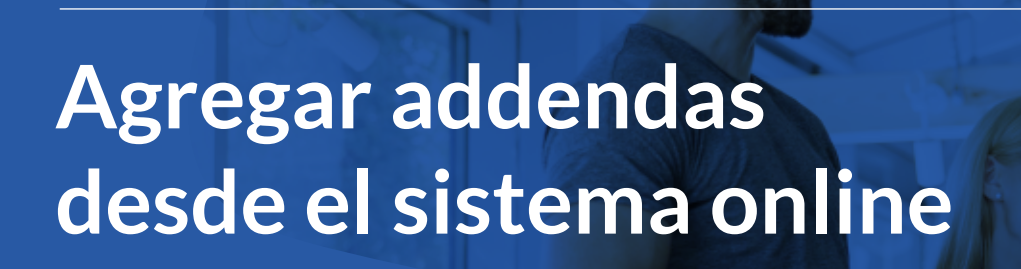

**D** blikon

Folios<br>Digitales®<br>PREMIUM

## Desde nuestro sistema puede **agregar Addendas**  a sus XML timbrados

**1 En el menú lateral vaya a** Registros **y elija** CFDI 3.3

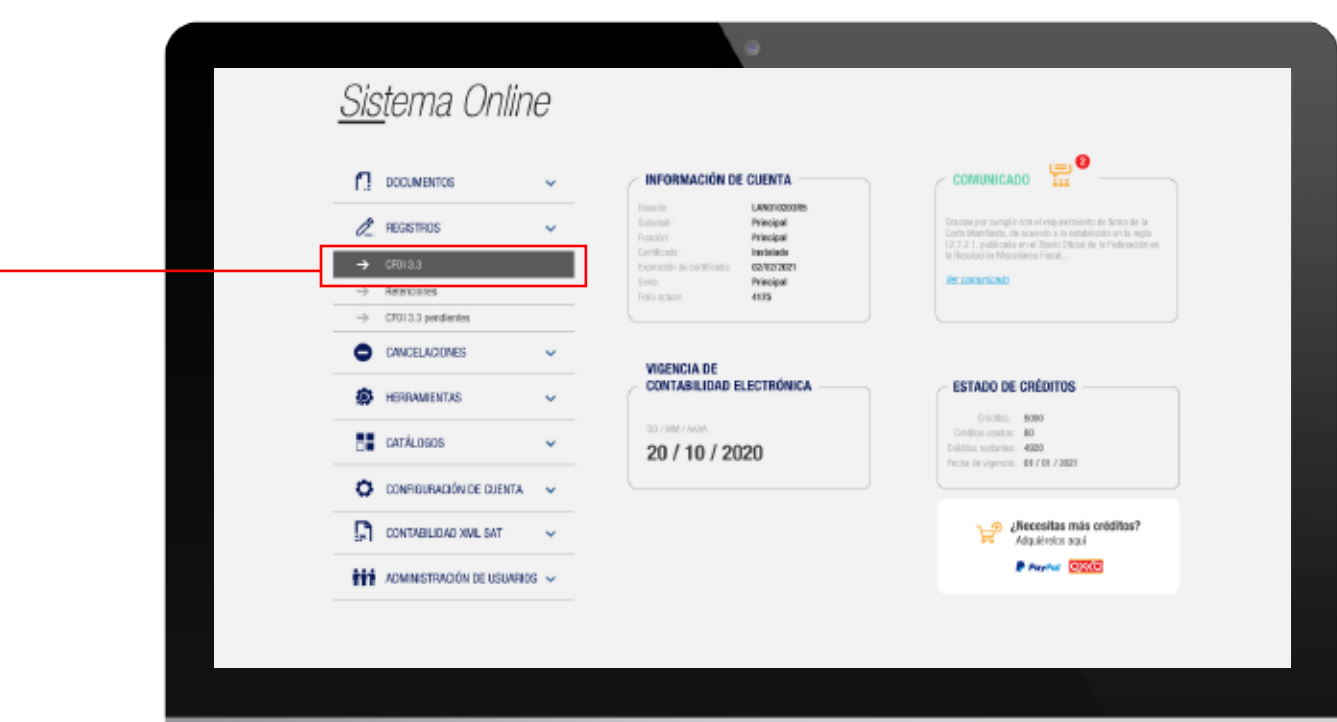

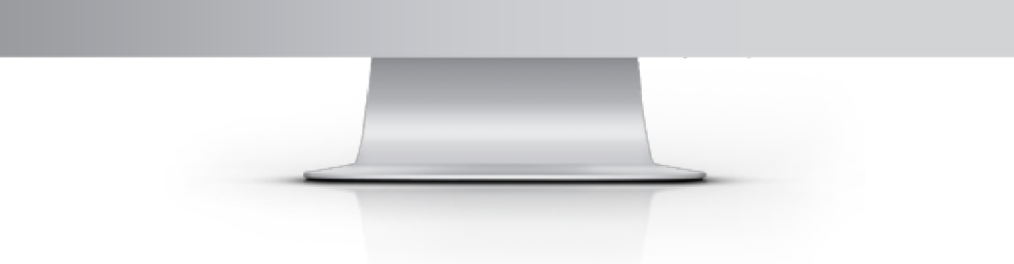

**2 Busque el comprobante correspondiente ya sea por fecha o folio.**

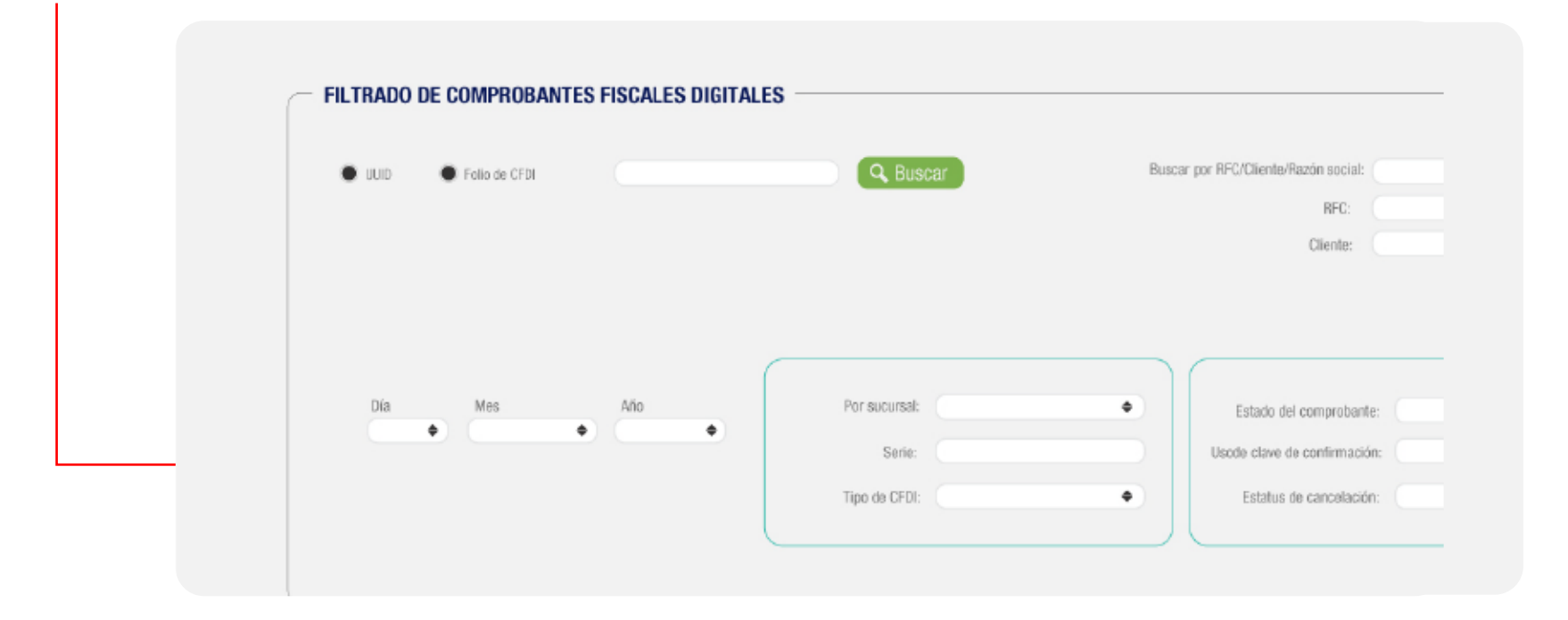

*El sistema descontará los créditos del paquete que tenga disponible en su cuenta.*  $\rightarrow$ 

**3 De click en el icono siguiente:**

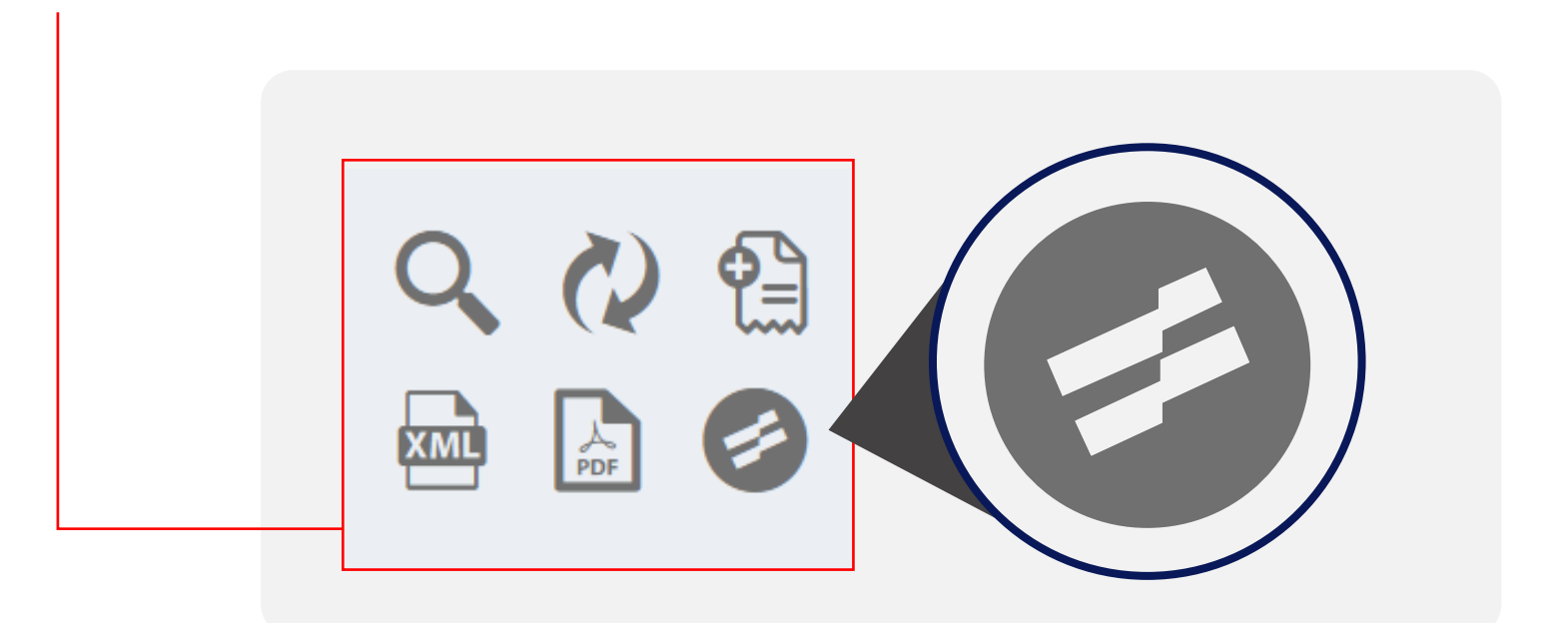

**5 Una vez agregada, podrá descargar su XML ya con el nodo addenda dando click en:**

*El sistema le mostrará el costo de créditos correspondiente y podrá llenar los datos de su addenda,*   $\rightarrow$ *finalmente dar click en* Agregar

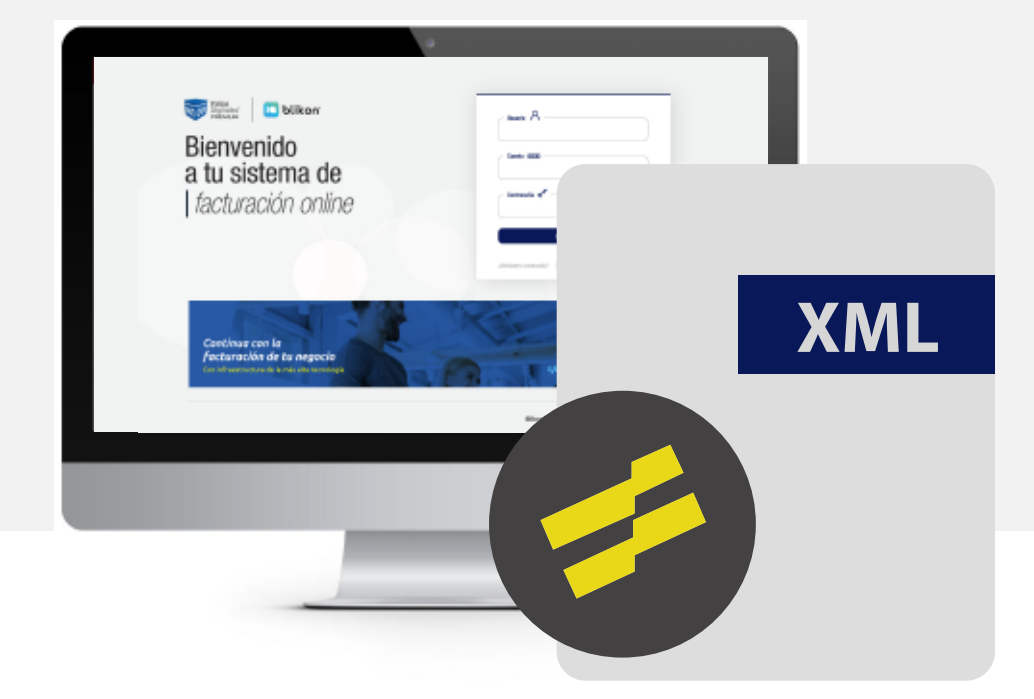

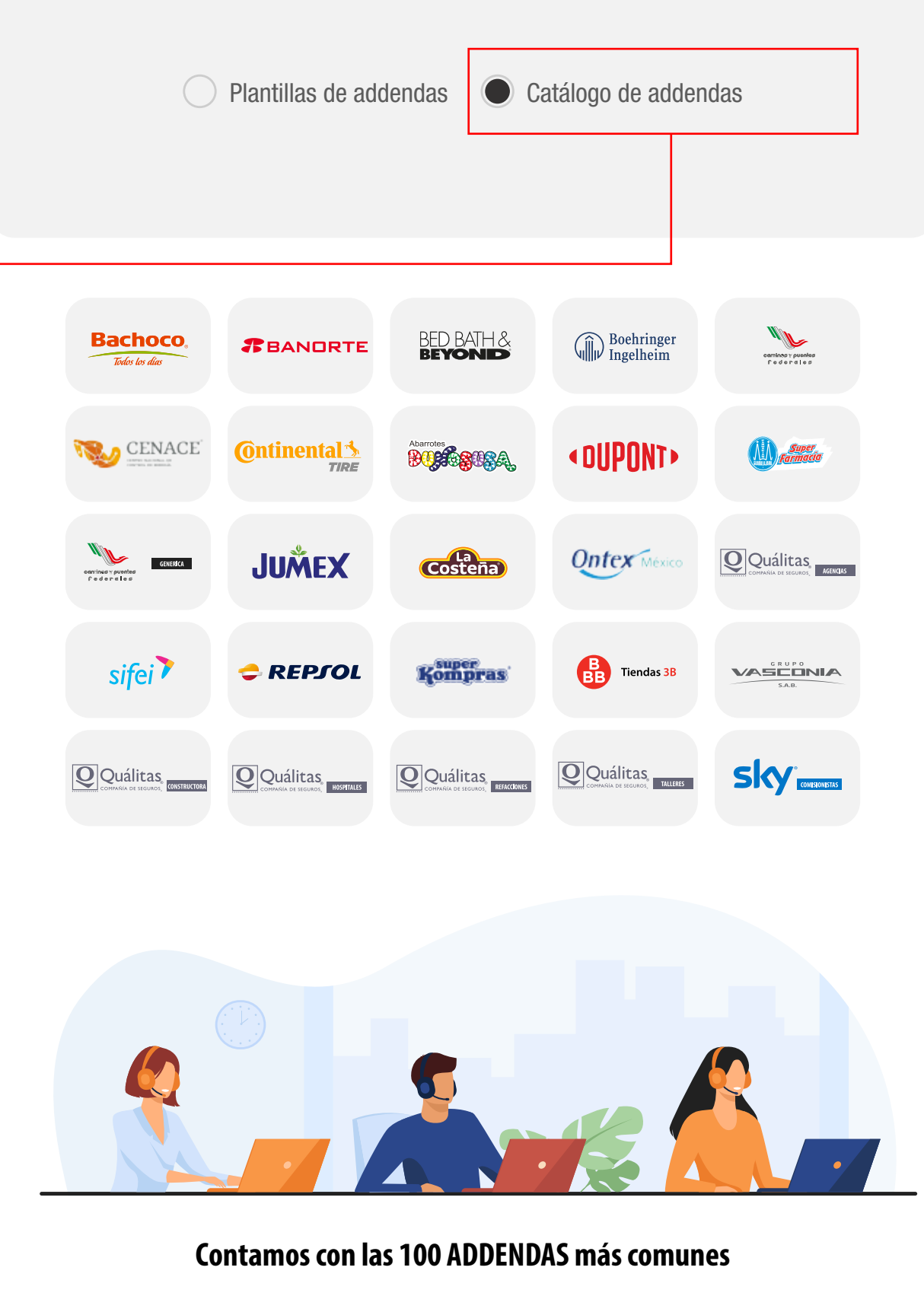

**En caso de no encontrar la que requiere podemos otorgarle solución al respecto por medio de Soporte Técnico**

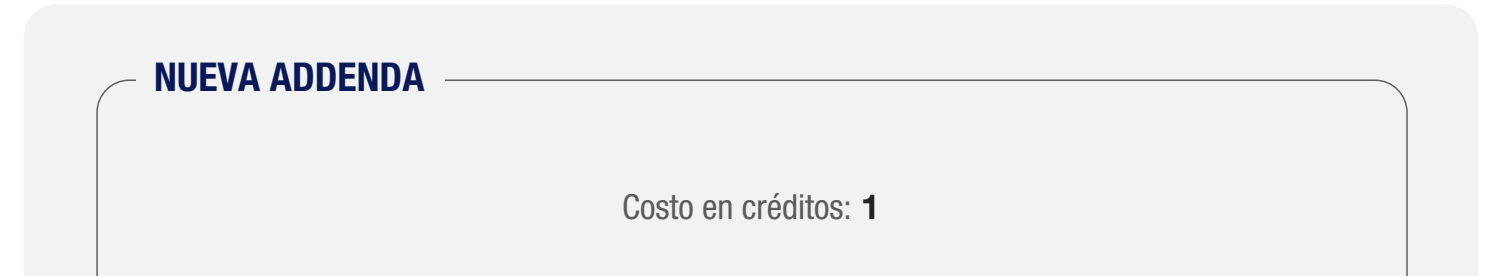

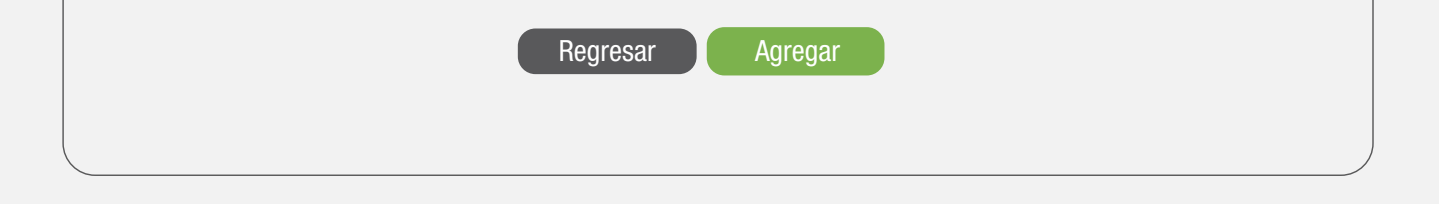

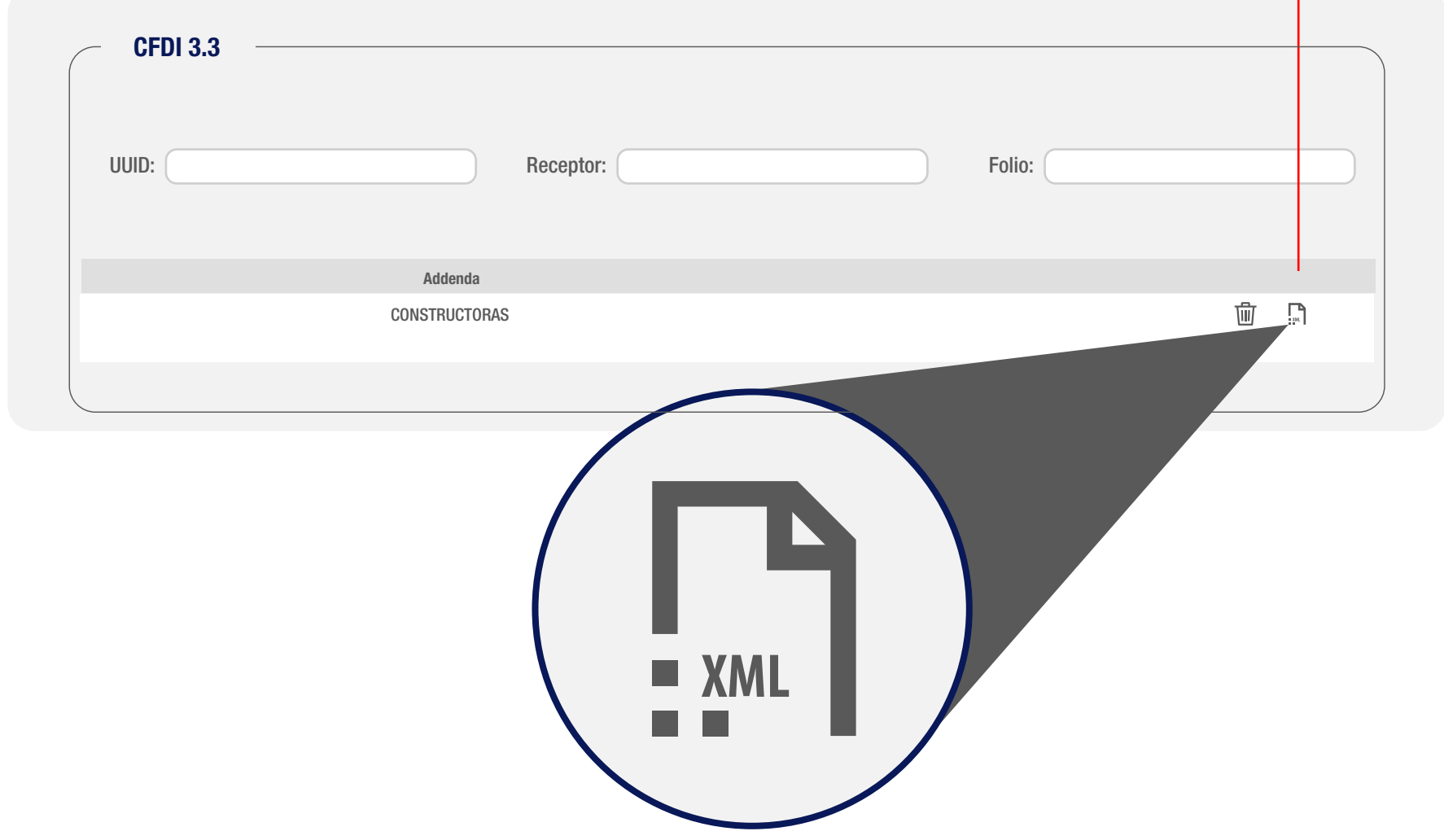